# Flipped

### **NEWSLETTER** vol. 2, no. 7

**Joe Montecalvo** [jmonteca@maxwell.syr.edu](mailto:jmonteca@maxwell.syr.edu) **KateE. O'Hara** [kateeohara@cs.com](mailto:kateeohara@cs.com)

### ARTICLES **eSCHOOL NEWS**

This month's [article](https://www.eschoolnews.com/2017/05/15/students-digital-schools/2/?all) is from eSchool News and is Laura Ascione's summary of the findings of Dr. Julie Evans, CEO of Project Tomorrow based on her research project for digital learners. Among the findings; middle school students are playing more online educational games than their high school counterparts (37% to 25%); a vast majority of students (79%) use the internet to support homework and school assignments; and the majority of students are interested in coding, although there is a gender gap. (JM)

 $\_$  ,  $\_$  ,  $\_$  ,  $\_$  ,  $\_$  ,  $\_$  ,  $\_$  ,  $\_$  ,  $\_$  ,  $\_$  ,  $\_$  ,  $\_$  ,  $\_$  ,  $\_$  ,  $\_$  ,  $\_$  ,  $\_$  ,  $\_$  ,  $\_$  ,  $\_$ 

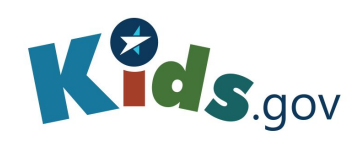

#### RESOURCES

**[Kids.usa.gov](https://kids.usa.gov/) is a free online website created by usa.gov which is a guide for governmental information and services. The Kids.gov section of their website contains educational resources for parents, teachers and students. You can search for curated websites, games and videos on a large selection of school and life topics. This is a clearinghouse which connects the user to resources from the National Archives, the Library of Congress and other governmental agencies. (JM)**

## **factile**

#### GAME CORNER

Everyone loves the game show Jeopardy. Now you and/or your students can create a free online Jeopardy board using the [playfactile site](https://www.playfactile.com/). Formerly called "Jeopardy Rocks!" this site allows the user to create a free account and then create categories and questions. You also have access to hundreds of user-created Jeopardy boards in Math, Science, History and English. (JM)

#### TECHNOLOGY TIP

Keyboard shortcuts are ways to increase your productivity by performing functions without using your mouse. Almost all of these word processing keyboard shortcuts work in both Microsoft Word as well as Google Docs. You might have been using some of these shortcuts for years, but adding one or two new ones can be a time saver.

Functioning as a mini-time-machine, the "undo" command, Ctrl+Z is probably the most helpful shortcut. By pressing this combination of keys you can undo the last typing/deletion/change to your document. You can press it multiple times to go back 3 or 4 steps to an earlier version of your work.

- Ctrl+Z. Undo an action.
- Ctrl+Y. Redo the last action or repeat an action.
- Ctrl+S. Save a document.
- Ctrl+P. Print a document.
- Ctrl+C. Copy selected text or graphics to the Office Clipboard.
- Ctrl+V. Paste the most recent addition to the Office Clipboard.
- Ctrl+K. Insert a hyperlink.

Microsoft support article on [keyboard](https://support.office.com/en-us/article/Keyboard-shortcuts-for-Microsoft-Word-on-Windows-95ef89dd-7142-4b50-afb2-f762f663ceb2) shortcuts. (JM)